AiM Infotech

## Optical lap receiver – Race Studio 3 configuration

## Release 1.00

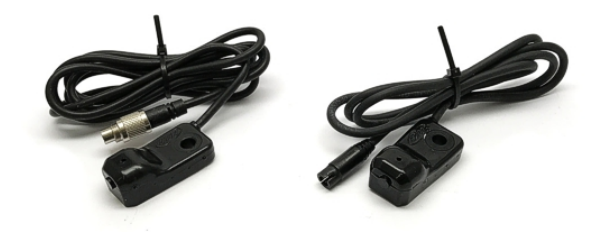

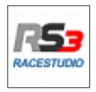

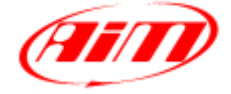

**InfoTech** 

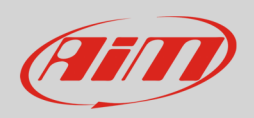

## 1 Introduction

Once the optical lap receiver physically connected to the device "Lap" channel, it is necessary to set this up so that the receiver is correctly managed. Refer to each device pinout to know where to connect the sensor.

## $\overline{\phantom{0}}$ Race Studio 3 configuration

Run the software, select the configuration in use and enter "Parameters" layer (**1**)

• set "Lap Detection" panel (**2**) and press "Transmit" (**3**)

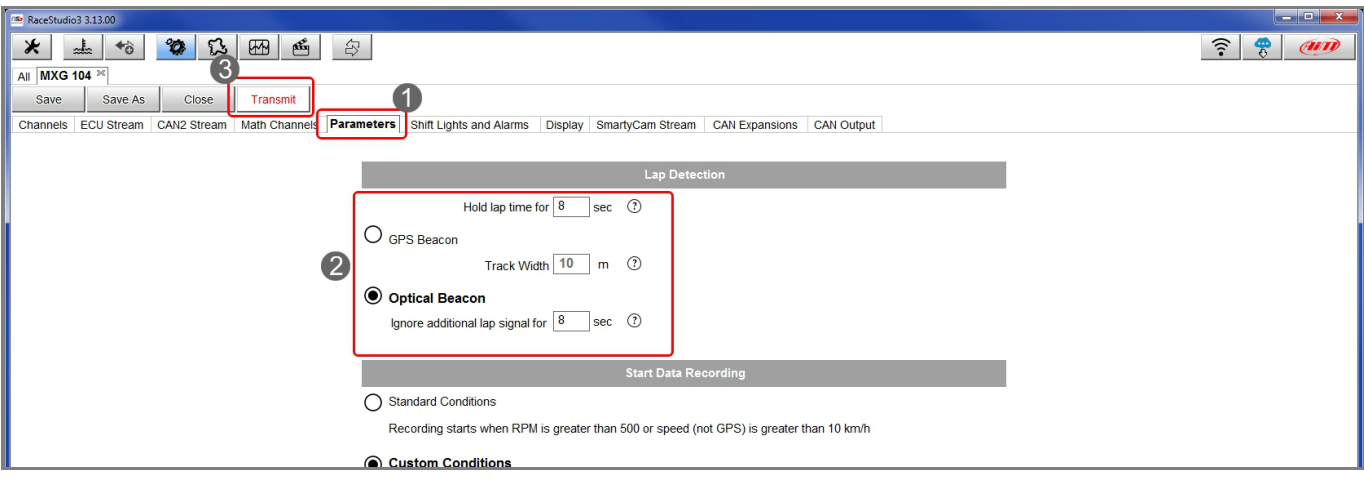

**Please note**: ensure that "GPS Beacon" checkbox is not enabled.

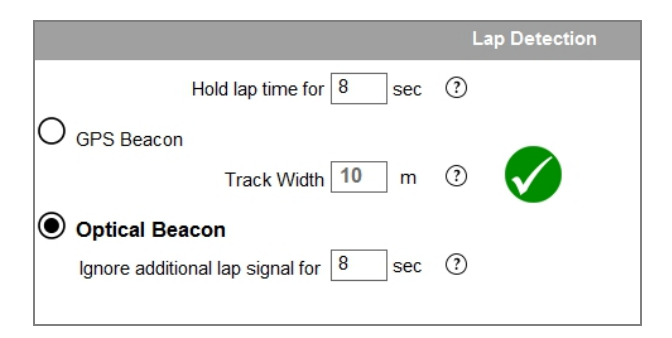

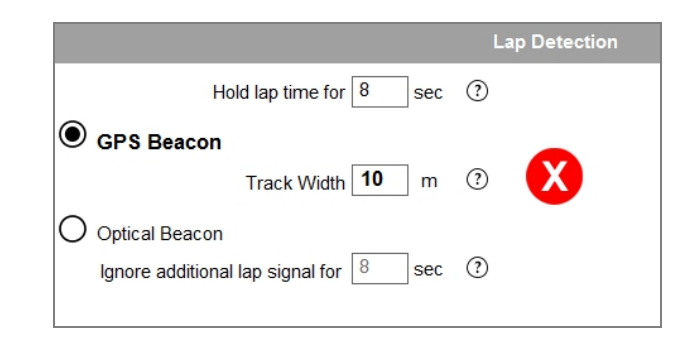